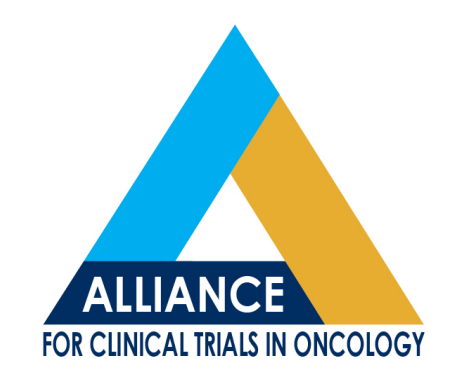

#### **Clinical Research Professionals – Education Session**

# "If's All the Rave"

**Barb Greguson Alliance Statistical and Data Center greguson.barbara@mayo.edu** 

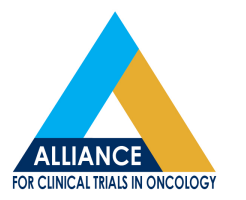

**Alliance for Clinical Trials in Oncology Spring 2015 Group Meeting** 

## **Presentation Objectives**

- Address Frequently asked Rave Questions
- Review Specific Medidata Rave Functionality
- Outline Rave Resources
- Propose Teleconference Option
- Obtain Feedback for Future Rave Topics

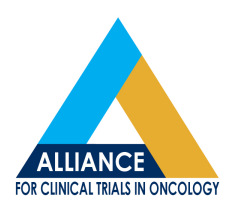

# Welcome!

# Look for "Welcome Messages" across top of Medidata ...

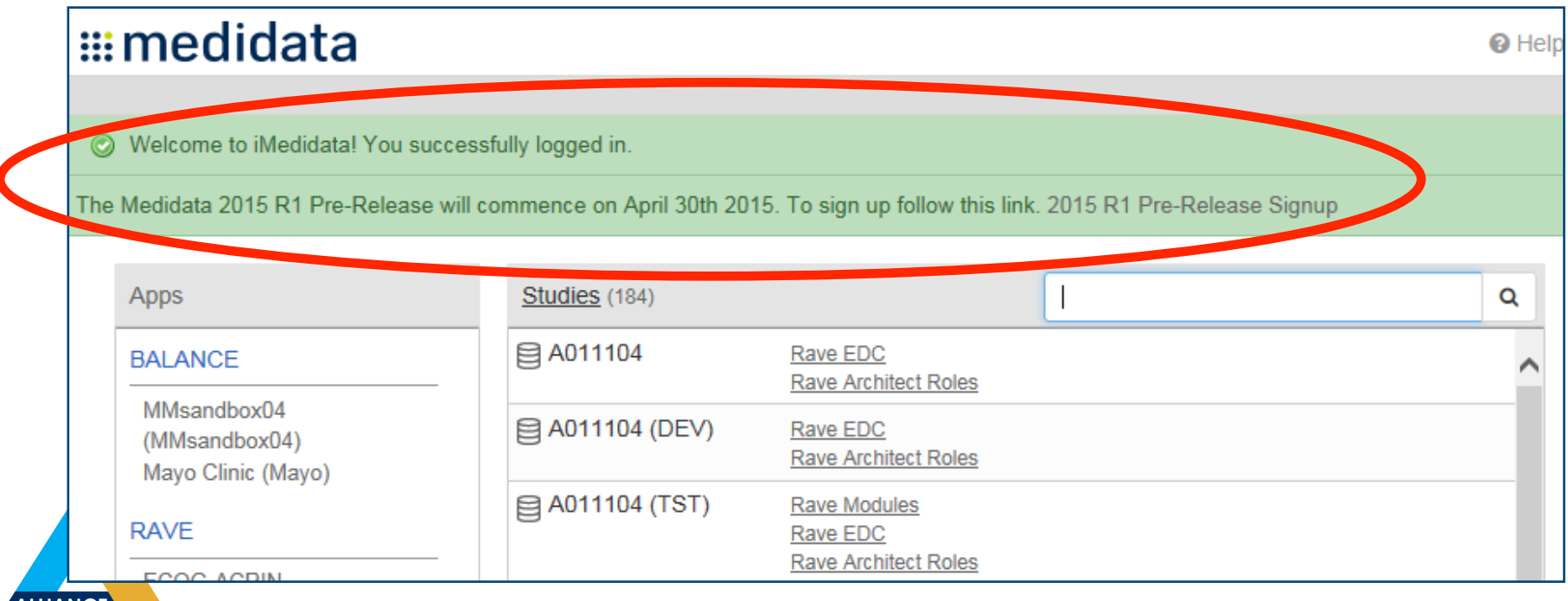

**LLIANCE LINICAL TRIALS IN ONCOLOGY** 

### **Take note of Welcome Messages:**

- Displayed on Home, Study & Site pages
- Can be specific to study, role, or combination

#### Examples:

- Rave maintenance/outage information

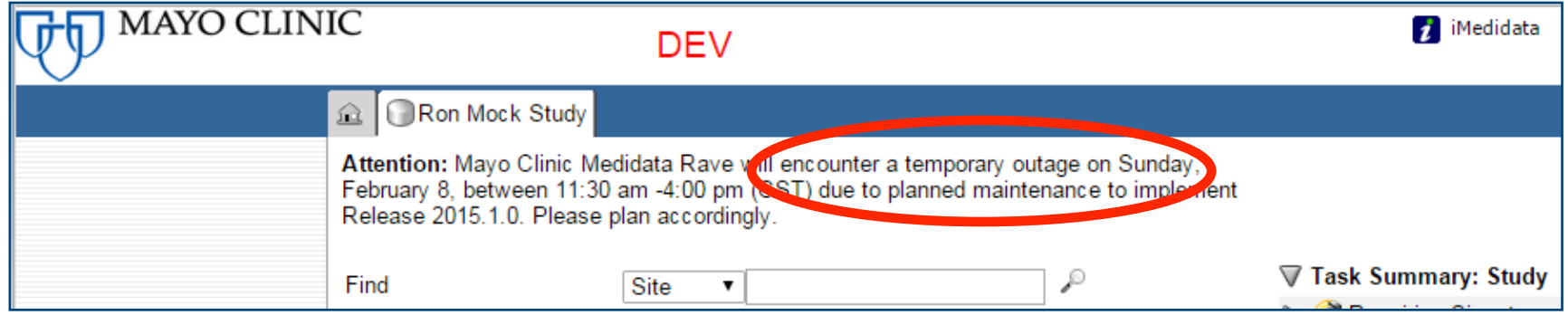

### Rave updates, improvements, fixes

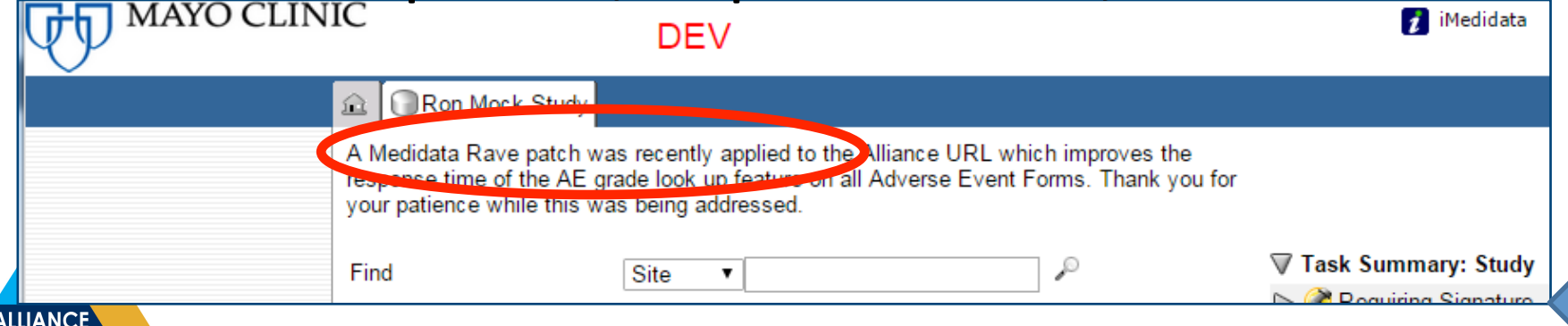

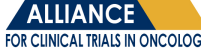

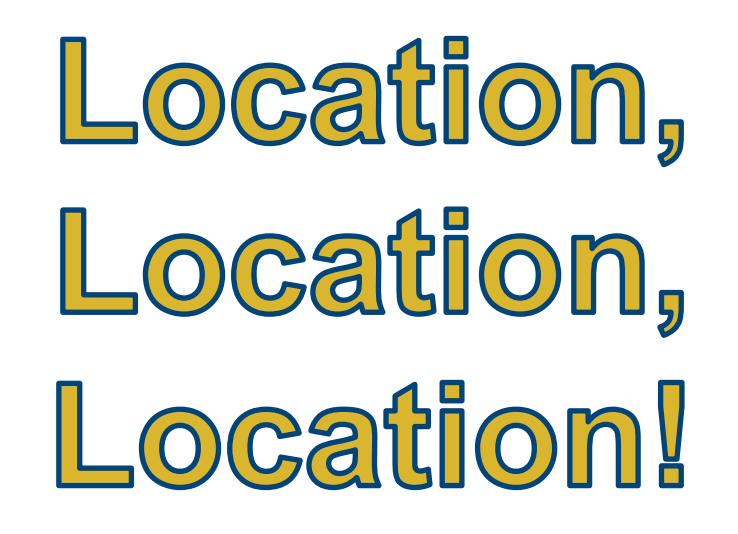

# **Where to find...**

- Protocol documents (in general)
- Paper CRFs
- DSS (Data Submission Schedule)

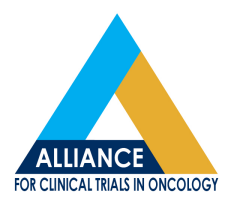

# **Availability of Protocol Documents**

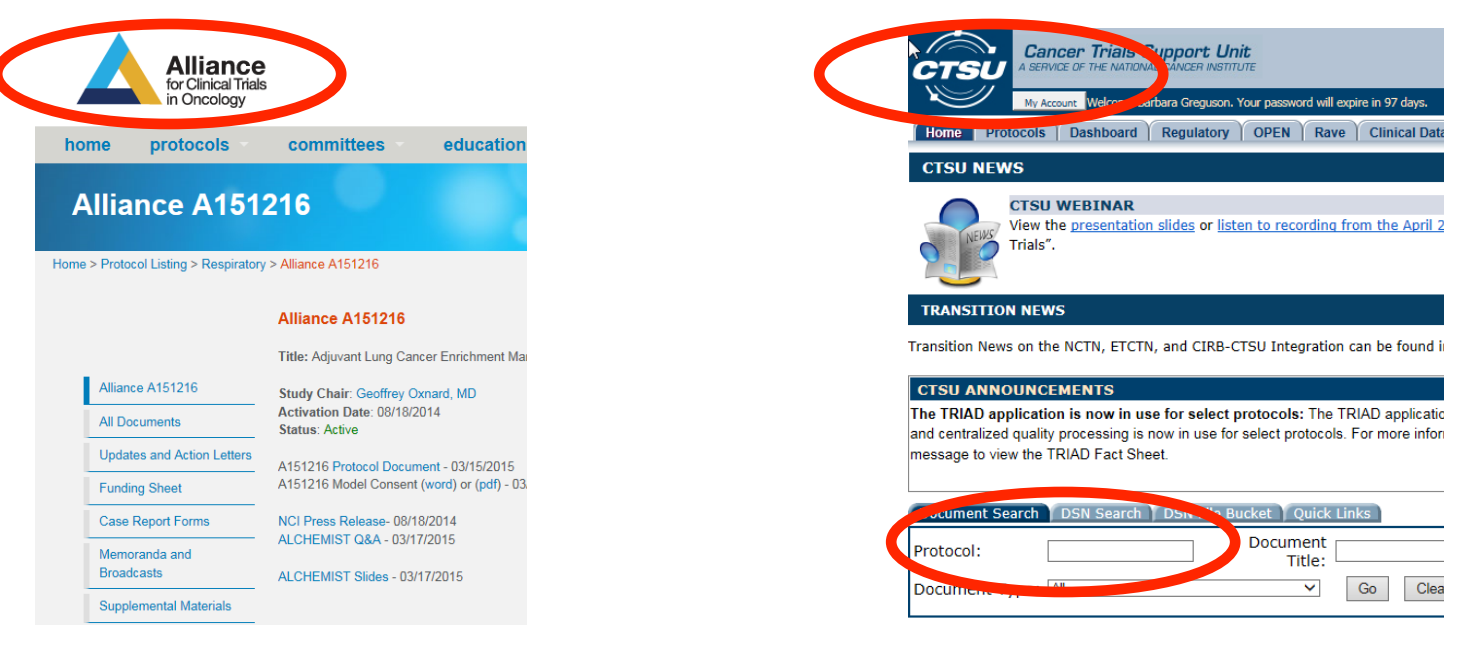

#### **Alliance website CTSU website** VS.

Q: Are Alliance protocol documents found on the Alliance website, the CTSU website, or both?

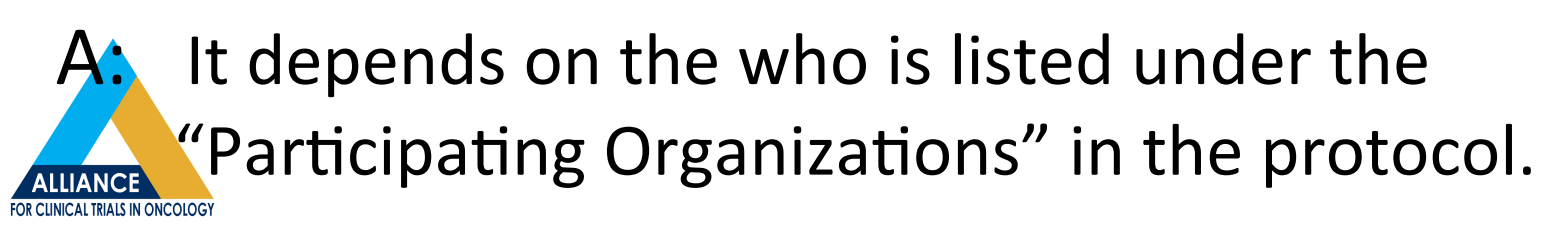

# **Availability of Protocol Documents**

ALLIANCE FOR CLINICAL TRIALS IN ONCOLOGY

ALLIANCE A091305

A PHASE 2 RANDOMIZED STUDY OF EFATUTAZONE, AN ORAL PPAR AGONIST, IN COMBINATION WITH PACLITAXEL VERSUS PACLITAXEL IN PATIENTS WITH ADVANCED ANAPLASTIC THYROID **CANCER** 

> Industry-supplied agent: Efatutazone (IND #121997, NSC #776711); Commercial agent: Paclitaxel

**Study Co-Chair** Michael Menefee, M.D. Mavo Clinic Cancer Center A 4500 San Pablo Road, Jacksonville, FL 32224 4500 San Pablo Road, Jacksonville, FL 32224 Tel: 904-953-8445 menefee.michael@mayo.edu

> Correlative Study Co-chair John A. Copland III, Ph.D. Tel: 904-953-2000 copland.john@mayo.edu

**Experimental Therapeutics Experimental Therapeutics** Committee Chair Charles Frlichman MD Gary K. Schwartz, M.D. 212-639-8324 erlichman.charles@mayo.edu schwartg@mskcc.org

> **Primary Statistician** Nathan R. Foster, M.S. 507-284-5051 foster.nathan@mayo.edu

**Protocol Coordinator** Aimee Farrell Tel: 773-702-0893 Fax: 312-345-0117 afarrell1@uchicago.edu

**Study Co-Chair** 

Robert C. Smallridge, M.D.

Mayo Clinic Cancer Center

Tel: 904-953-2392 Fax: 904-953-0272

smallridge.robert@mayo.edu

**Community Oncology Co-chair** 

Balkrishna Jahagirdar, M.D.

Tel: 651-254-3505

jahag001@umn.edu

Committee Chair

507-266-3200

Data Manager **Barbara** Greguson 07-284-4798 Fax: 507-266-3722 greguson.barbara@mayo.edu

<u>ig Organizations:</u> ALLIANCE/ Alliance for Clinical Trian in Oncorogy **ECOG-ACRIN/ECOG-ACRIN Cancer** esearch Group NRG/NRG Oncology VOITIOO

**Participating Organizations:** ALLIANCE/ Alliance for Clinical Trials in Oncology ECOG-ACRIN/ECOG-ACRIN Cancer Research Group NRG/NRG Oncology SWOG/SWOG

> **Multiple Organizations**

If multiple organizations are participating, docs are found on both Alliance and CTSU websites. 

> Participating Crganizations: **ALLIANCE/Alliance for Clinical Trials in Oncology**

> > **Alliance** Members Only

If Alliance members *only* are participating, docs are found on the Alliance website only.

Alliance: www.allianceforclinicaltrialsinoncology.org/main/

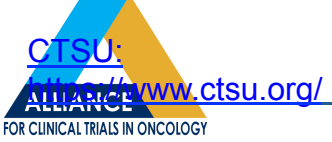

# **Paper CRFs and DSS Availability**

Alliance Website -> Study Page -> Case Report Forms

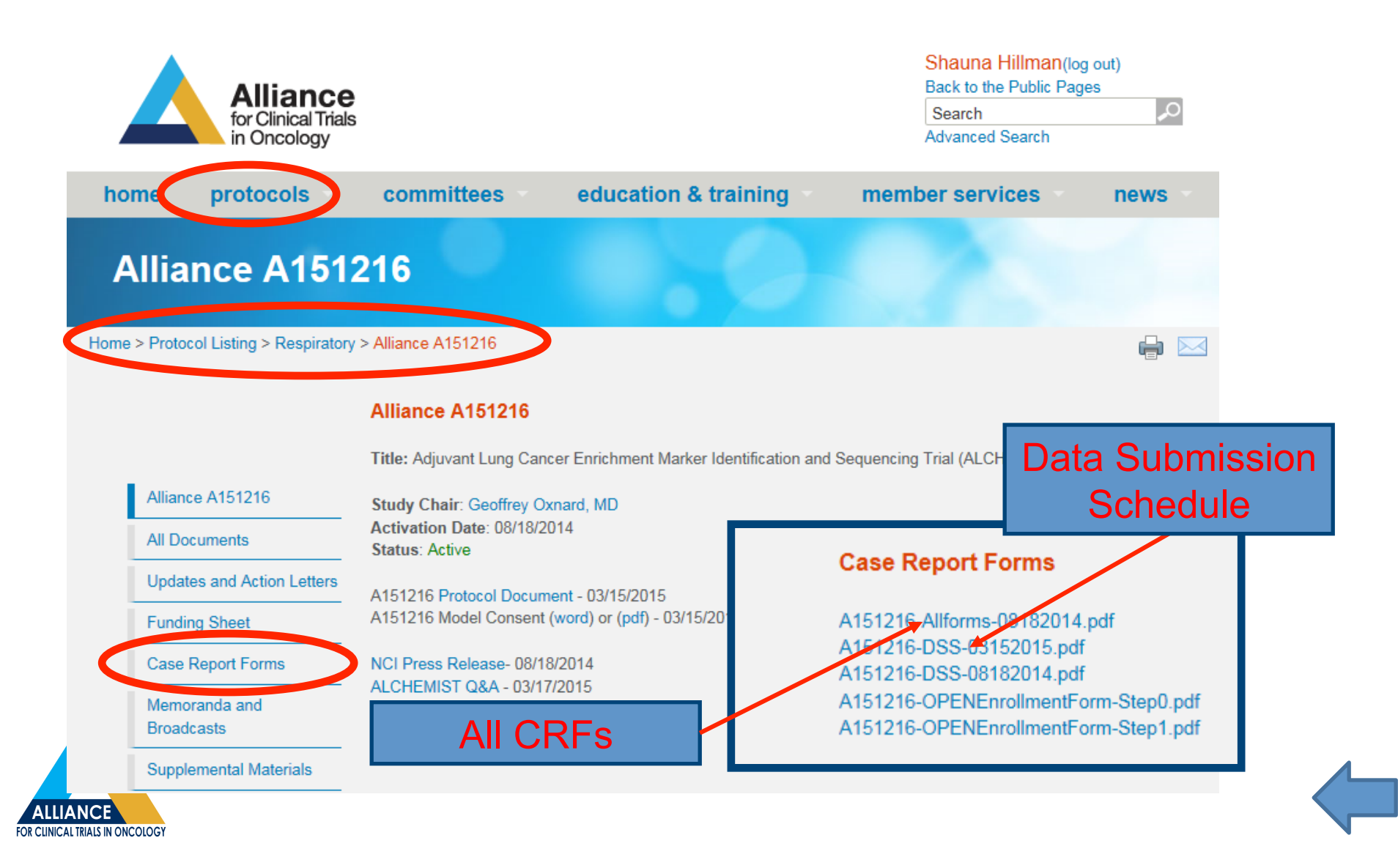

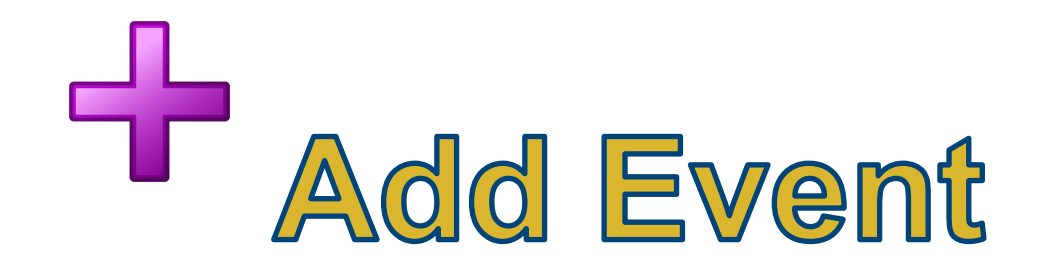

# When to use Add Event to create a specific event form ...

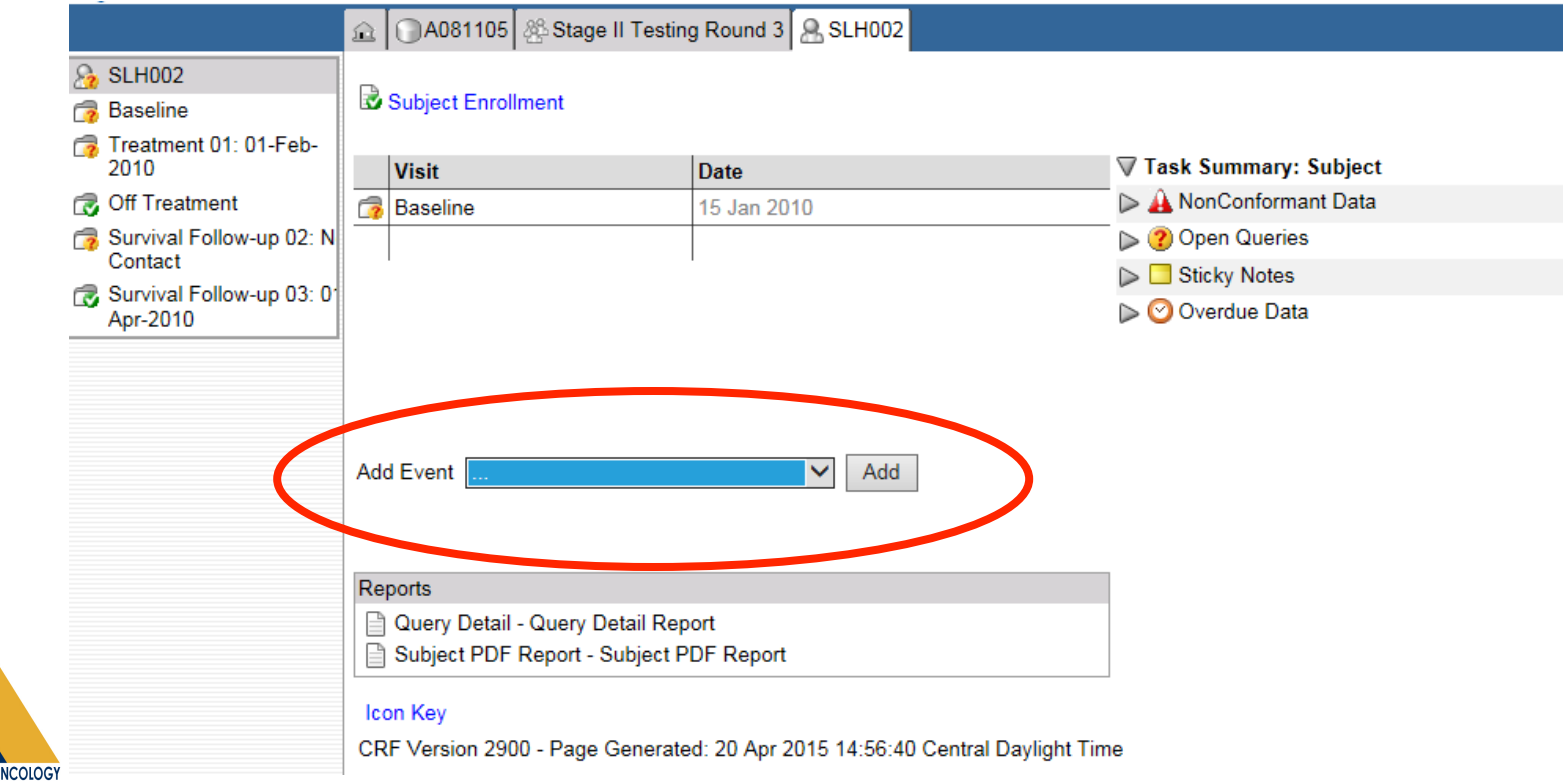

# Use the "Add Event" functionality ...

**New Primary:** When a New Primary tumor needs to be recorded mid-study.

**Consent Withdrawal:** When a patient decides to withdraw their consent.

**Lost to Follow Up:** When a patient is officially lost to follow up.

**Study Specific Forms:** Forms for events that are needed for a specific study, but not expected.

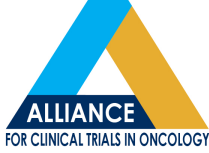

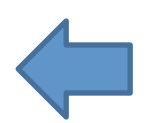

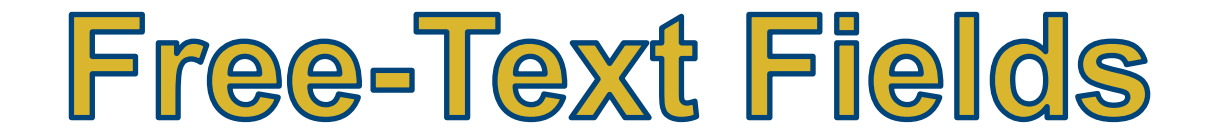

## What is it and when to use it ...

### **Free-Text Field:**

Those data entry fields that accept any alpha-numeric characters.

## **Free-Text Field Examples:**

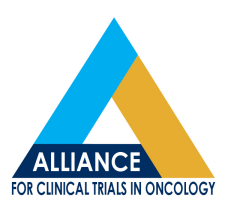

Comments, Other (specify).

# Free-Text Fields

## **Question:**

# When entering Free Text, how many alphanumeric characters are typically allowed?

## **Answer:**

## 200 characters

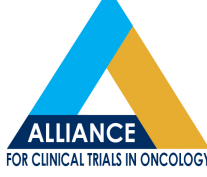

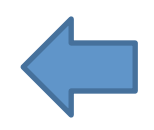

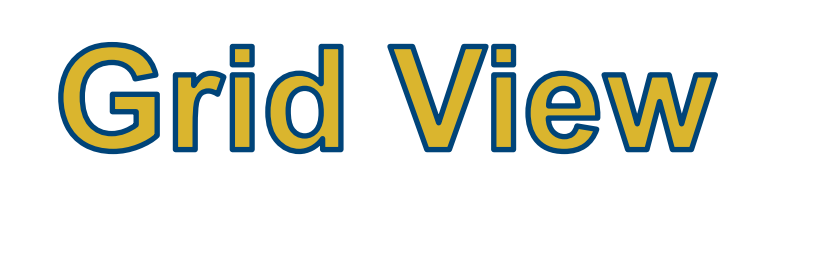

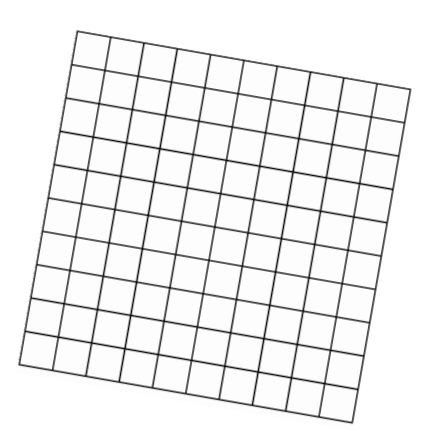

# Within Rave, view patient forms in ... - "Calendar View" (default) - "Grid View" (click toggle)

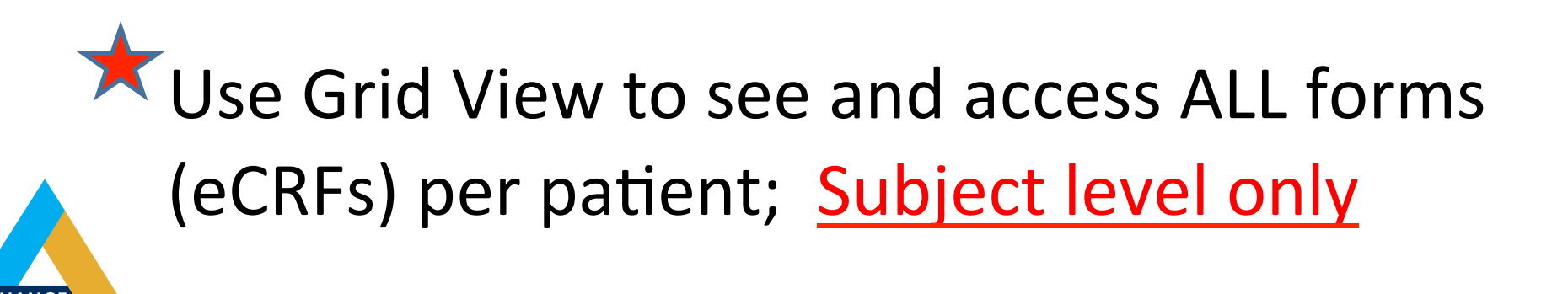

## **Reminder: Grid View Available**

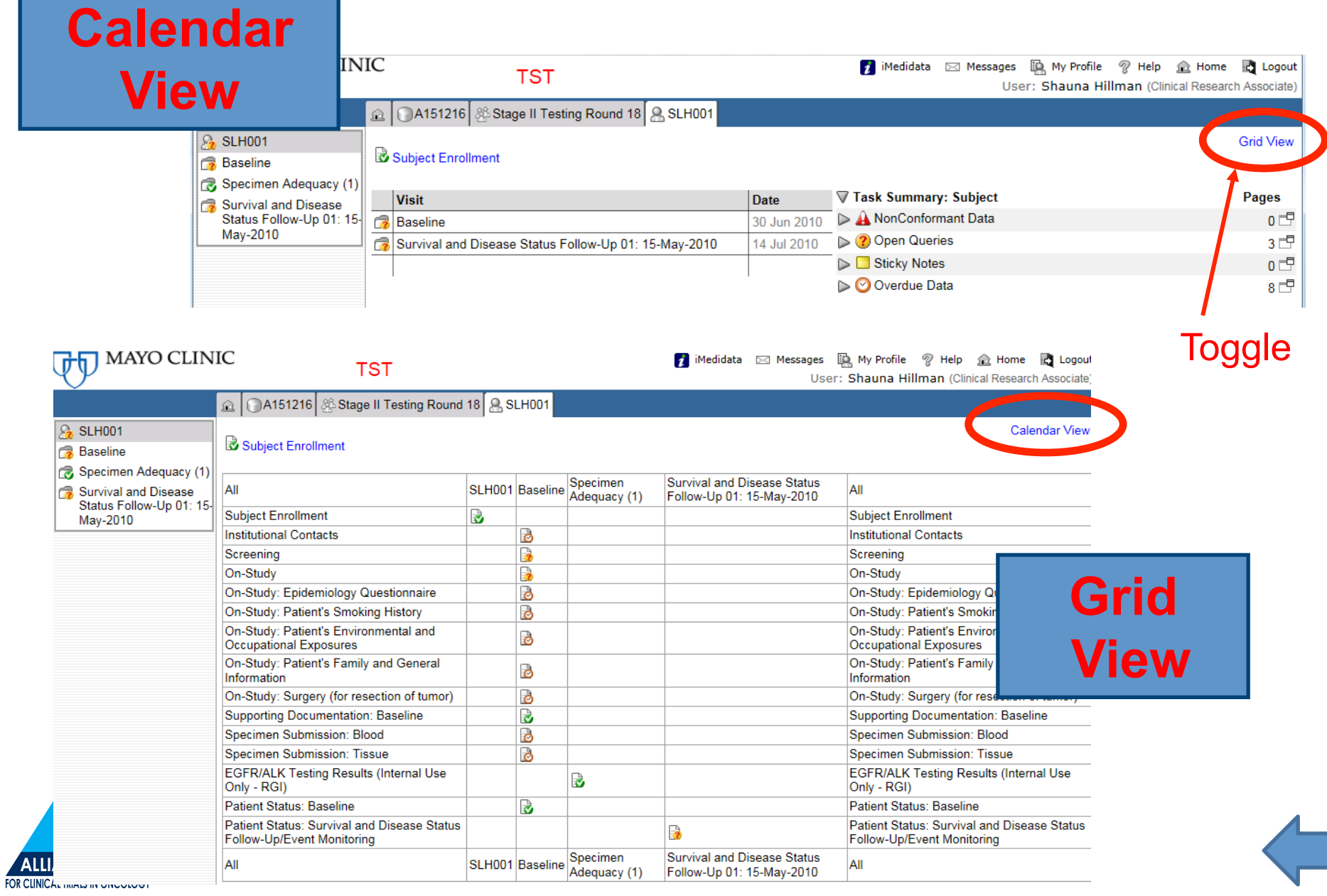

# It's a Drag

# Did you know that you can "Highlight-n-Drag" to copy data fields within Rave?

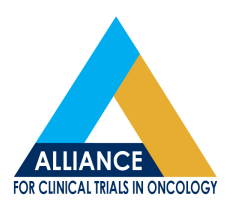

## **Rave Tip:** Highlight year from previous date and Drag to new location

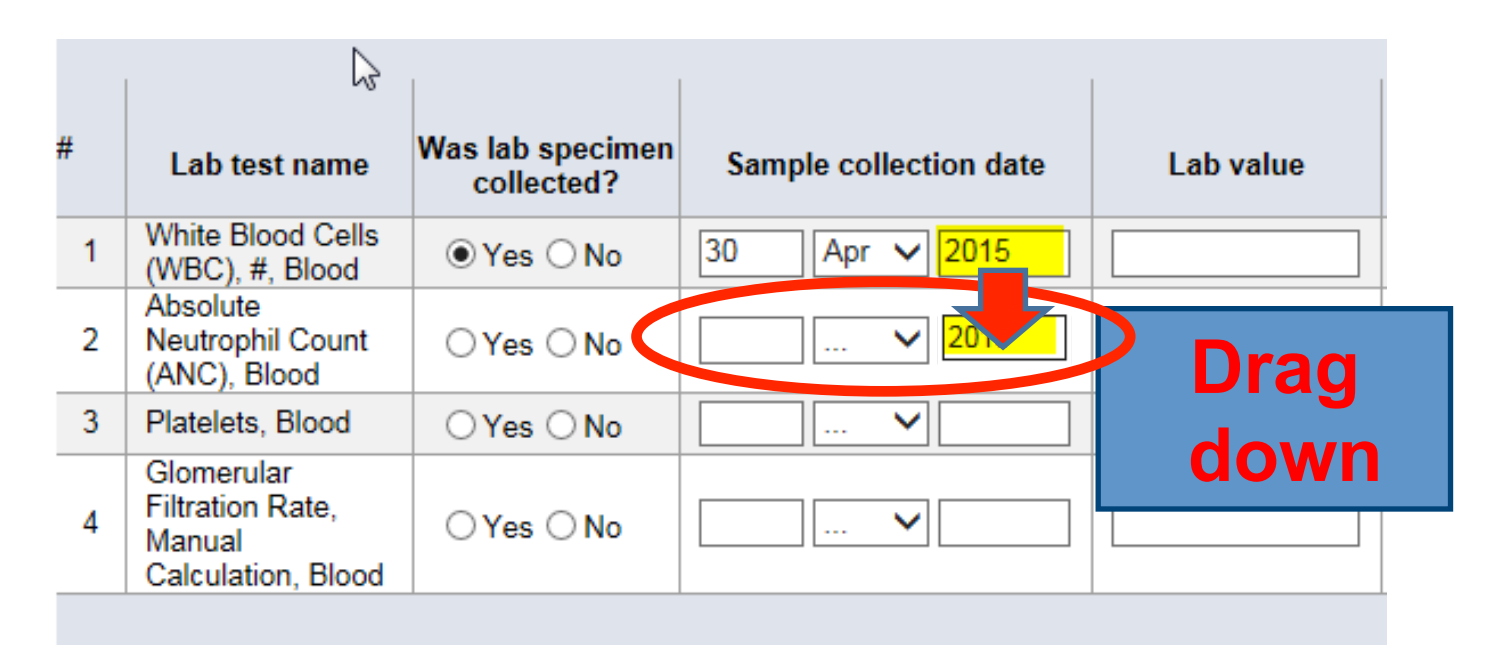

### **Applications:**

- When entering multiple dates on a form
- QOLs to enter "Pt did not complete"

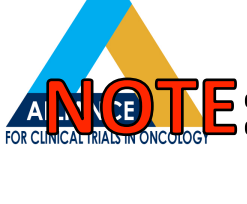

E: Works in Firefox, not IE or Chrome

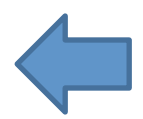

# Use your Pagination! What is "Pagination", when is it used, and how are the display settings changed?

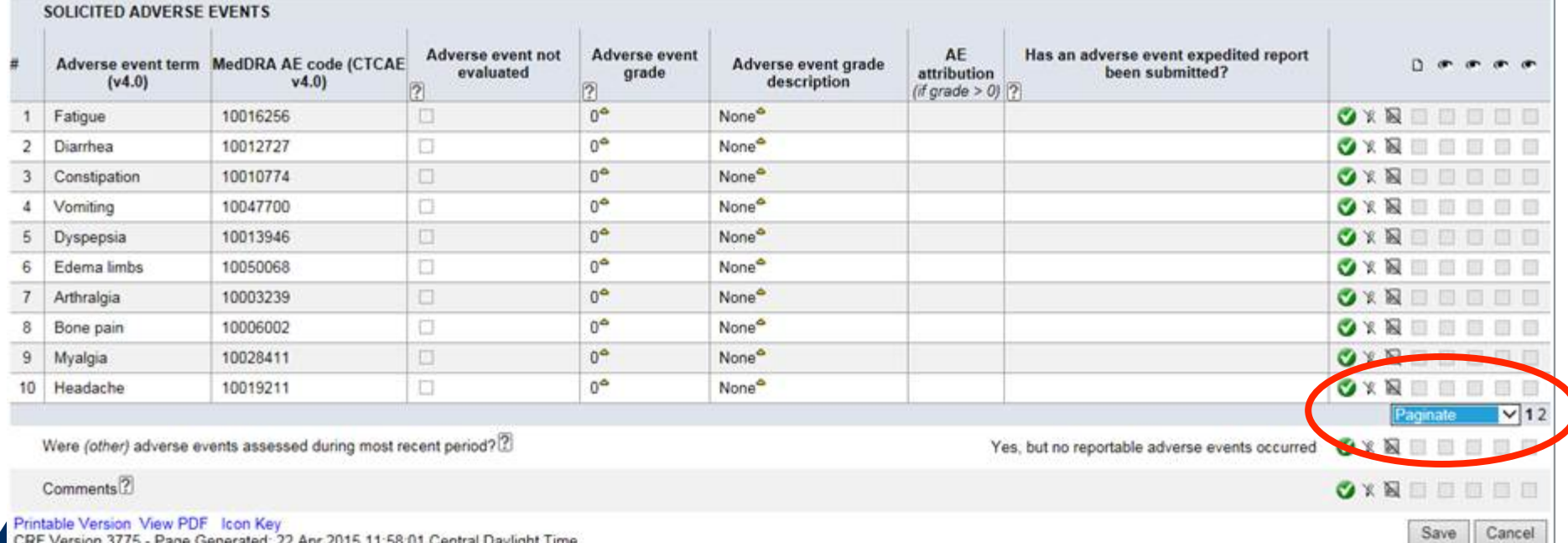

CRF Version 3775 - Page Generated: 22 Apr 2015 11:58:01 Central Daylight Time FOR CERTICAL INITIA IN UNCOLOGI

#### **Pagination**

When using a log line table, only so many log lines may be displayed at one time. Pagination allows the user to "page" through multiple lists of log lines using a drop-down menu.

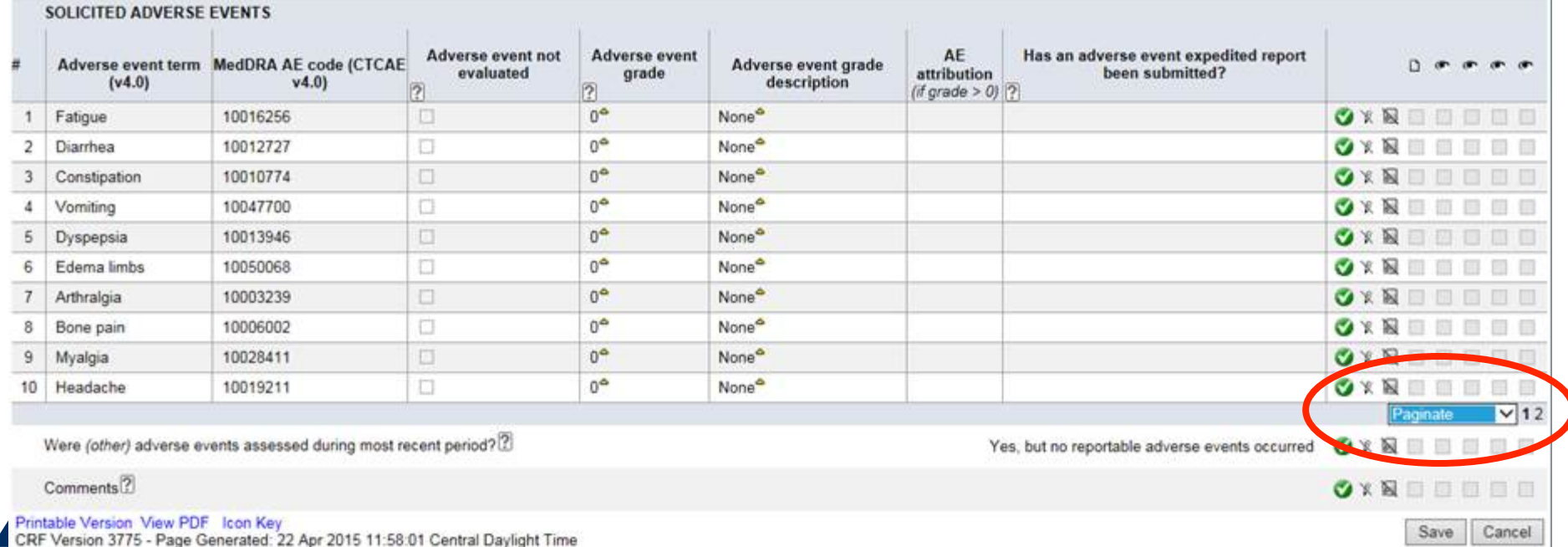

**THAT INDIA IN VINOVIOU** 

### **Pagination**

### You may update your Pagination settings by going into the Home Page under "My Profile".

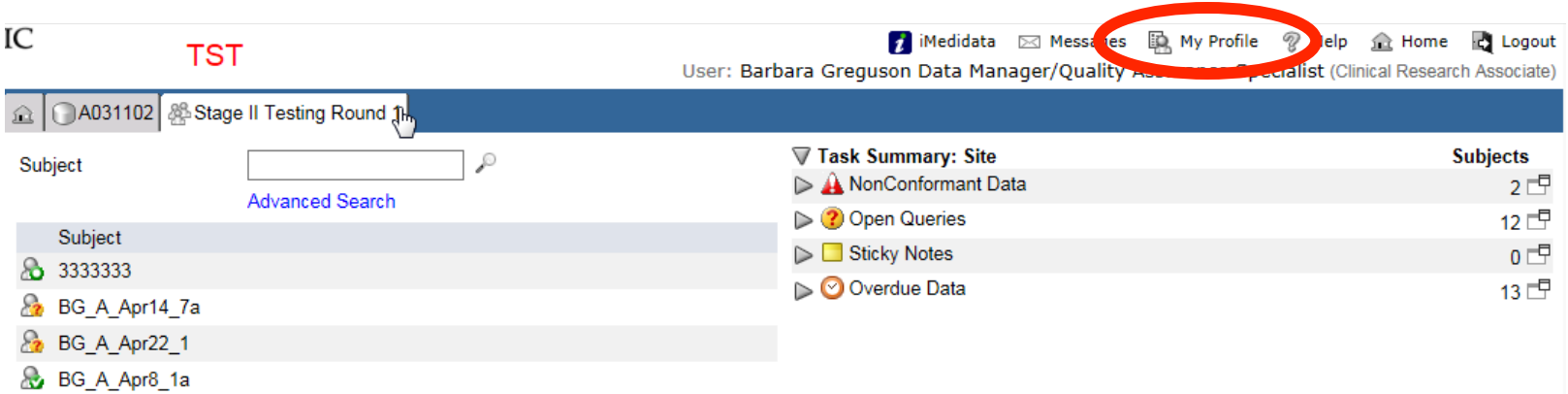

### Click the "edit" icon,

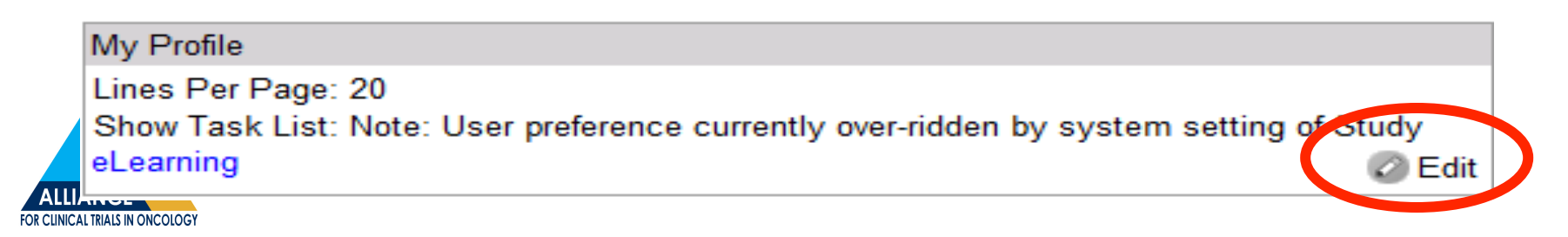

# **Pagination**

Update the number of lines displaying from 20 to 200, so all lines of a log line table may be displayed at once.

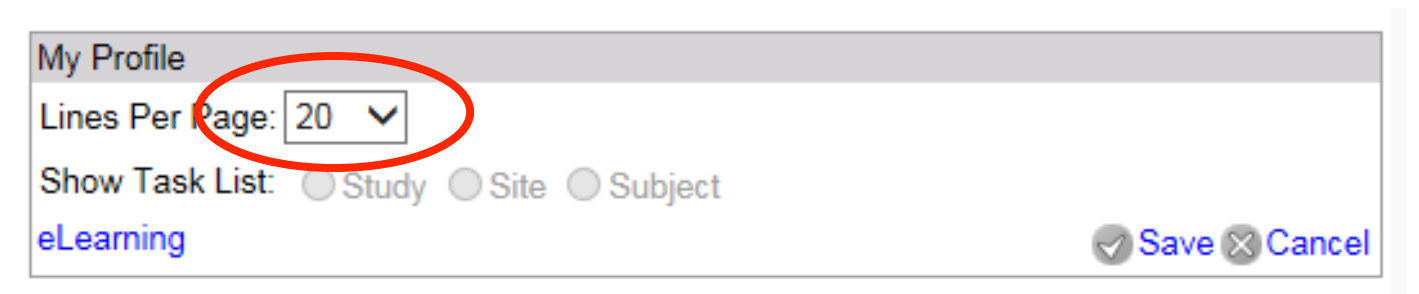

You may select from preset options: 5, 10, 20, 25, 50, 100 or 200 lines.

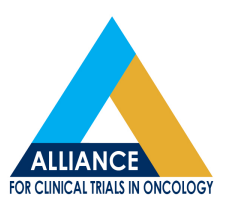

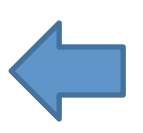

# Help Text

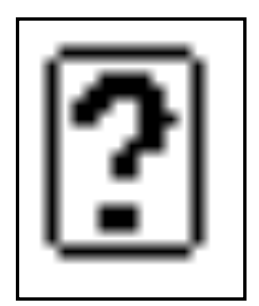

 $\mathbf{x}$ 

# What is Help Text, when is it available, and how is it used?

https://mayo.mdsol.com/MedidataRave/(SI Dose (total) "Dose (total)" refers to the total dose taken over the course of this cycle **Close Help Window** NOTE: "Dose level (day 1)" refers to the measured amount of each study agent exp l. total dose taken over the course of this cycle. **Was protocol**  $\sqrt{x}$  Not **Was protocol** Dose level treatment required Units of Nose (total) **Units of** treatment modified? **Agent name** (dav 1) delaved measur measure per  $\frac{per}{protocol}$ ? (interrupted)?  $\overline{P}$ Sorafenib  $mg \vee$  $mg \vee$ ▽  $\bigcirc$  Yes  $\bigcirc$  No L. ... ▽ Everolimus V  $mg \vee$  $mg$   $\vee$  $\bigcirc$  Yes  $\bigcirc$  No ... **ALLIANCE** 

**FOR CLINICAL TRIALS IN ONCOLOGY** 

# **Help Text**

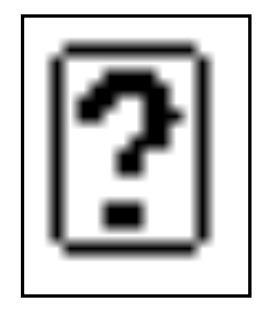

Please check the Help Text icon, if you have any questions about the data field:

- Carefully selected only data fields which need clarification or parameters
- Hidden to make form clean and user friendly

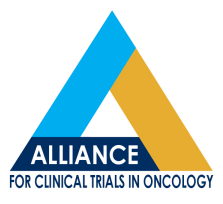

- Different than "Instructional Text"

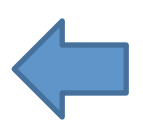

# Query Response

# When to use the different entry fields (boxes), if presented with a query ...

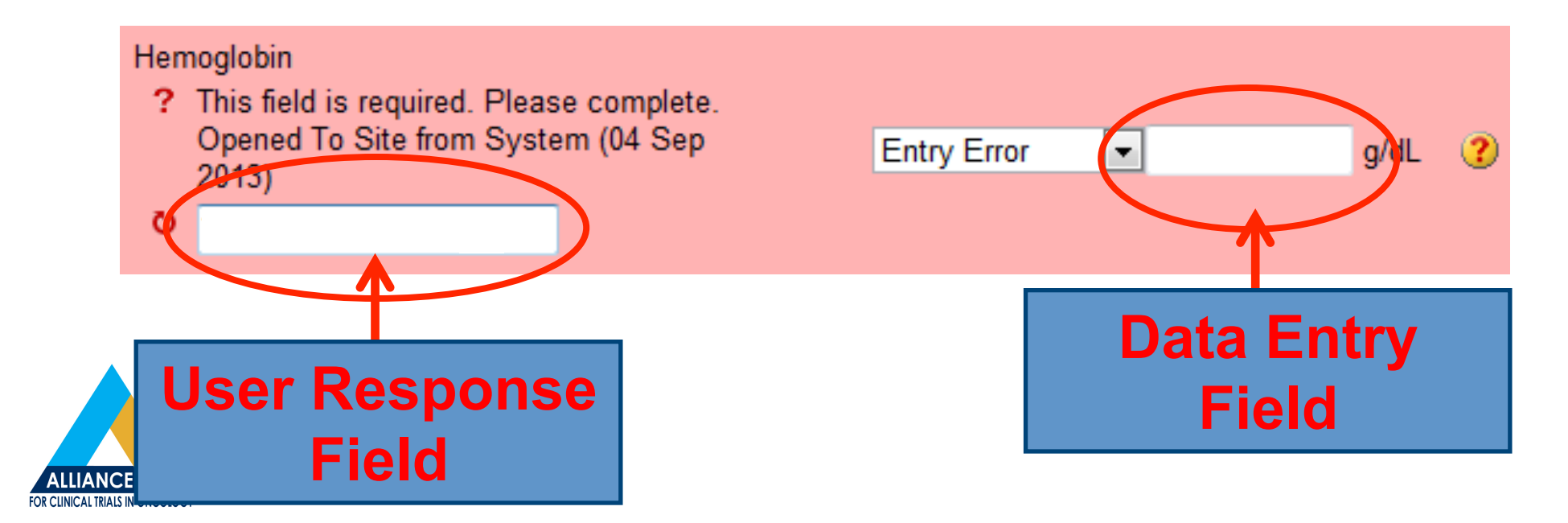

# **Responding to Queries**

You can respond to queries in two ways:

 $-$  Modify the data in the data entry field. If no response is required, the response box will be greyed out.

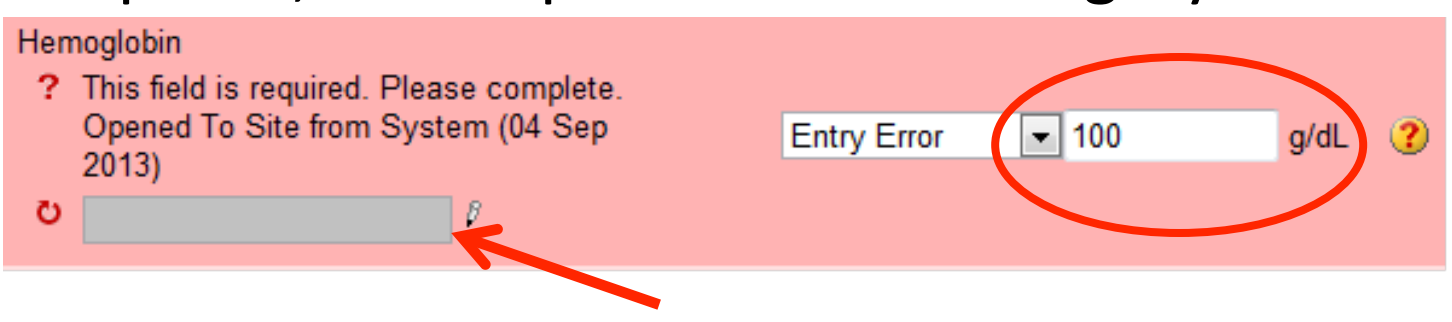

 $-$  Provide an explanation in the user response box (free-text), if data cannot be corrected/not available.

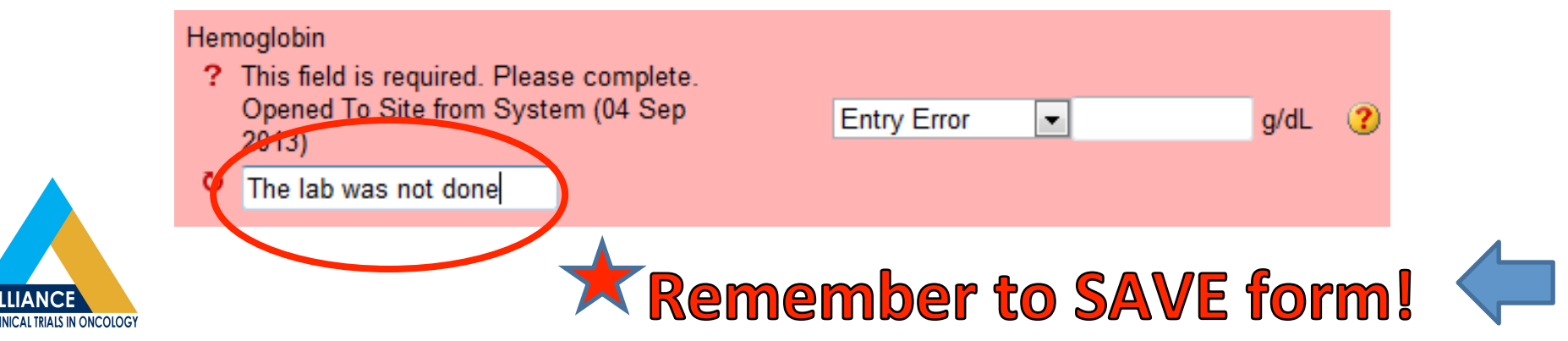

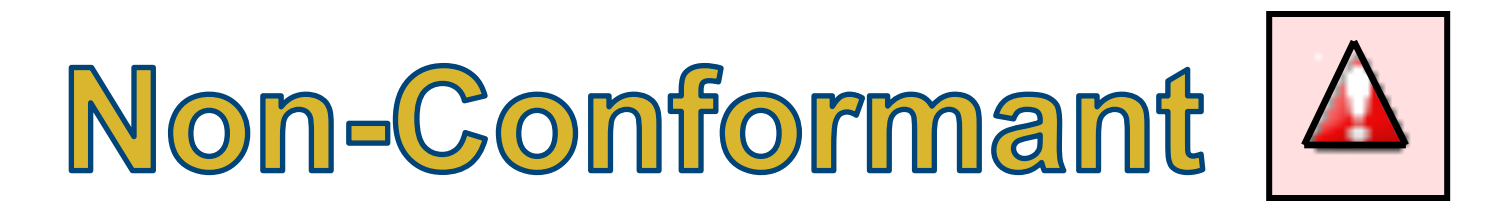

# How to interpret Non-Conformant data queries ...

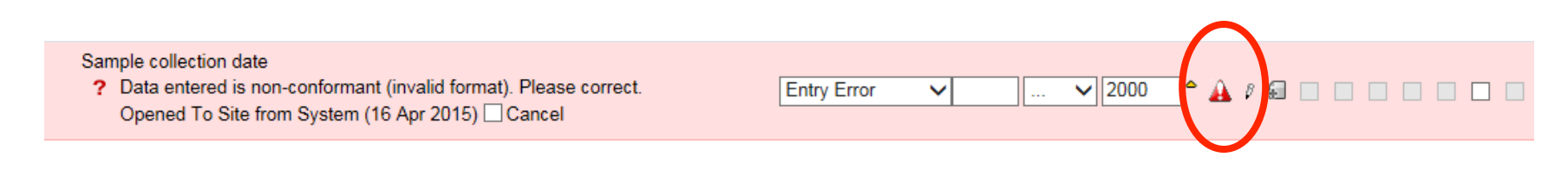

\* Non-Conformant queries: data entered was NOT in the format that was expected!

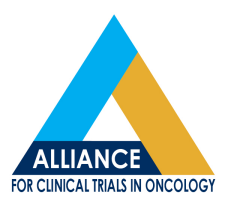

### **Queries: Non-Conformant**

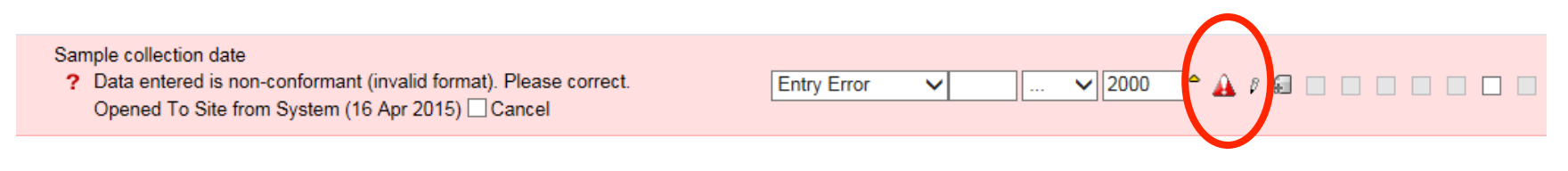

#### Examples:

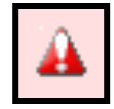

 $\blacksquare$  A text string was entered, when a number was expected; "one" instead of  $"1"$ 

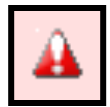

A partial date was entered, but a full date was expected

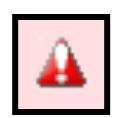

 $\Box$  A "specify" response was not provided, when an "other" was selected 

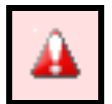

A comment was provided that was longer than the allowed 200 characters 

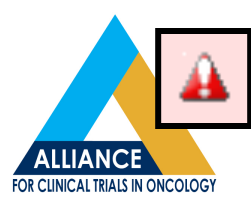

Many more unique scenarios!

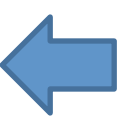

# When To Comment

# When is it appropriate to use a "Comments" data field ...

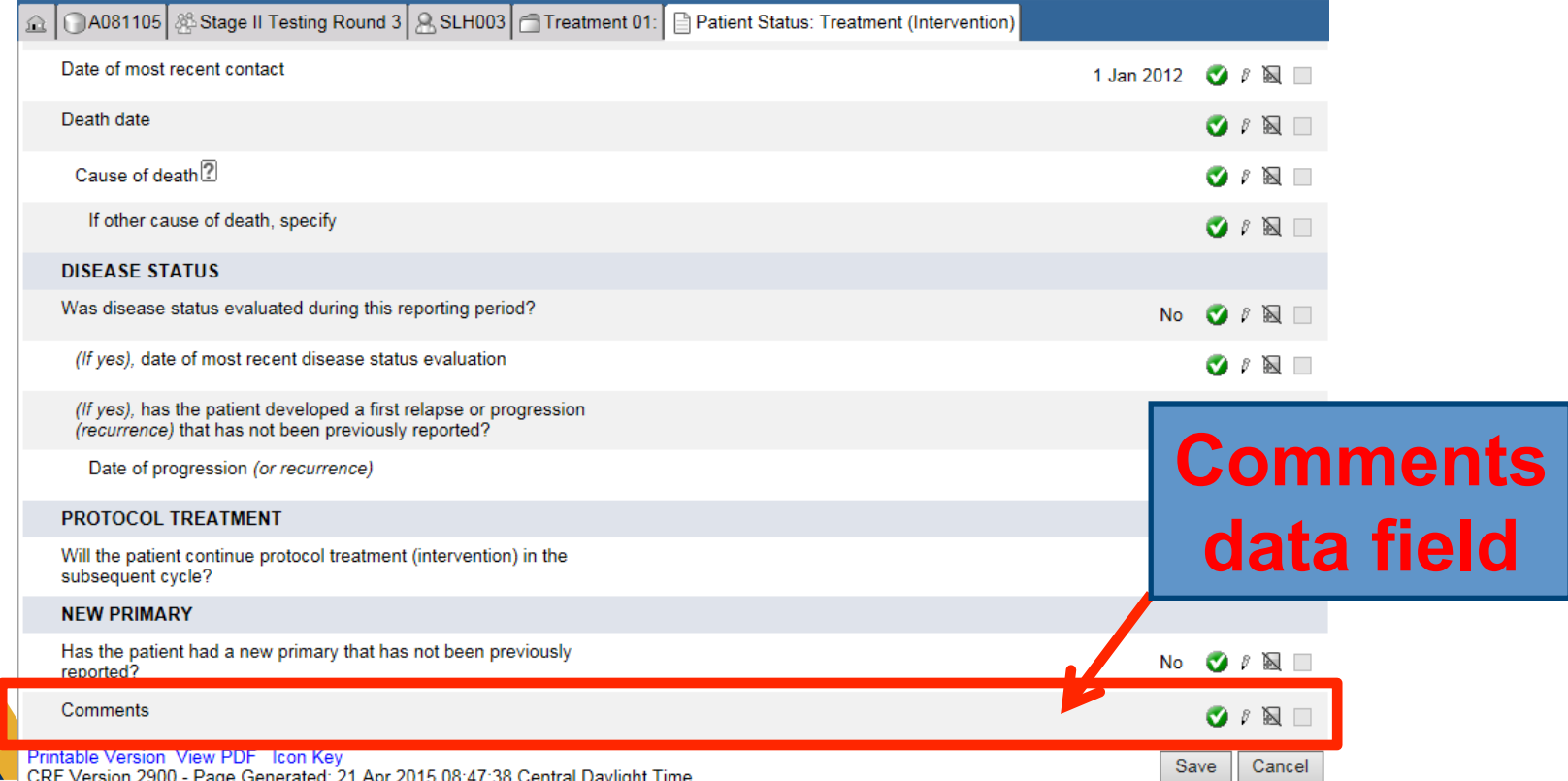

# **When should Comments be used?**

#### **NODE MEASUREMENTS**

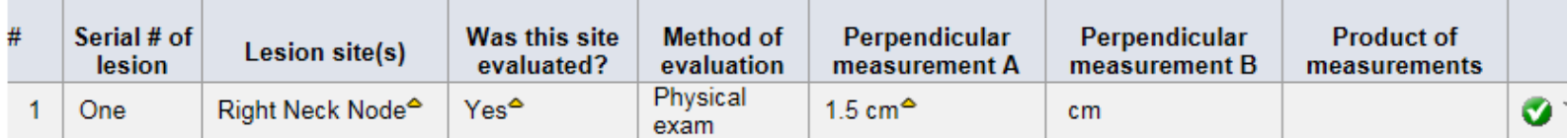

#### Lesion site(s)

? This target lesion site has been modified. Please confirm the current lesion measurement is correct. Opened To Site from System (08 Dec 2014)

**D** answered

#### Was this site evaluated?

- ? If "Lesion site" is present, then "Was this site evaluated?" is required. Please reconcile. Opened To Site from System (08 Dec 2014)
- **b** answered

#### Perpendicular measurement B

- ? If "Was this site evaluated?" is Yes, then "Perpendicular measurement B" is required. Please reconcile. Opened To Site from System (08 Dec 2014)
- O see comment section

Comments

one dimension given for right cervical lymph node. left supraclavicular node is subcentimeter. No perpendicular measurements are given

If there is pertinent information that should be considered by the Study Team, but cannot be recorded or clearly captured by the CRF data fields.

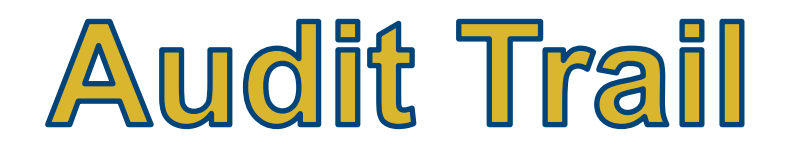

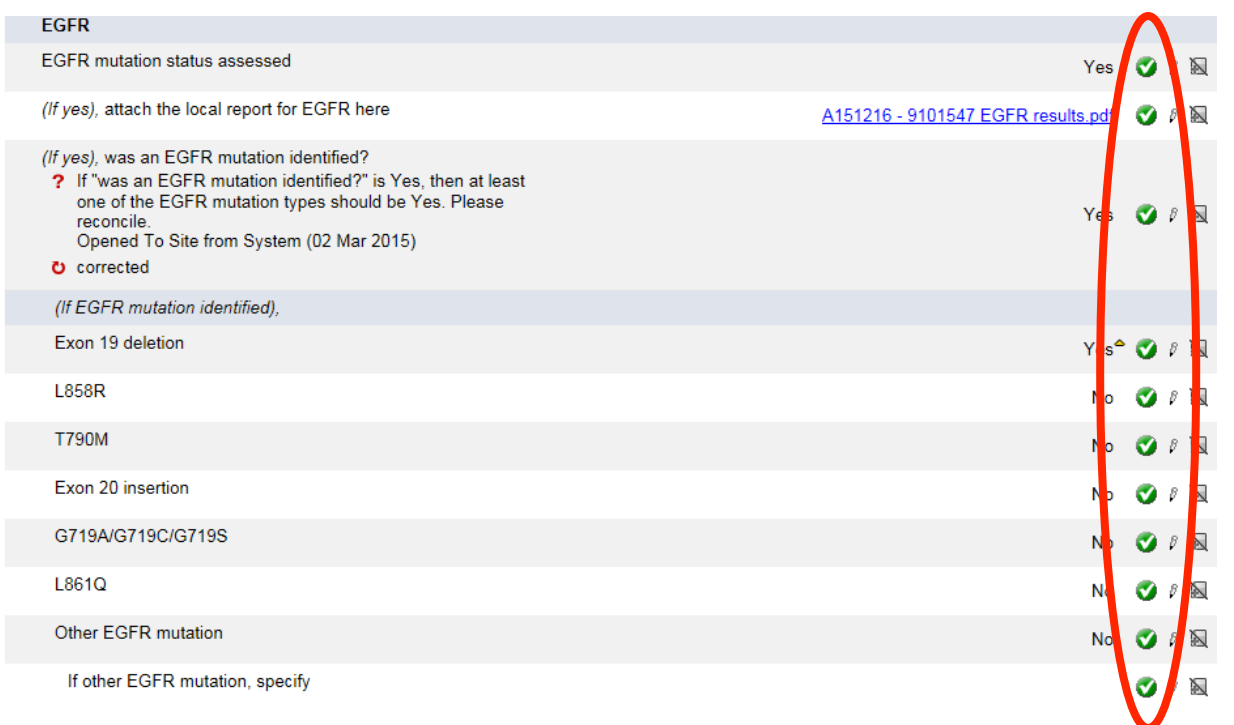

Q: Where is the audit trail available in Rave?

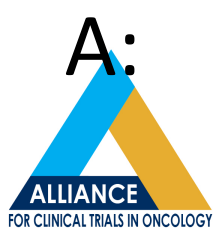

Click on the Data Status Icon to view the audit trail for a particular data field.

# **Audit Tra**

to

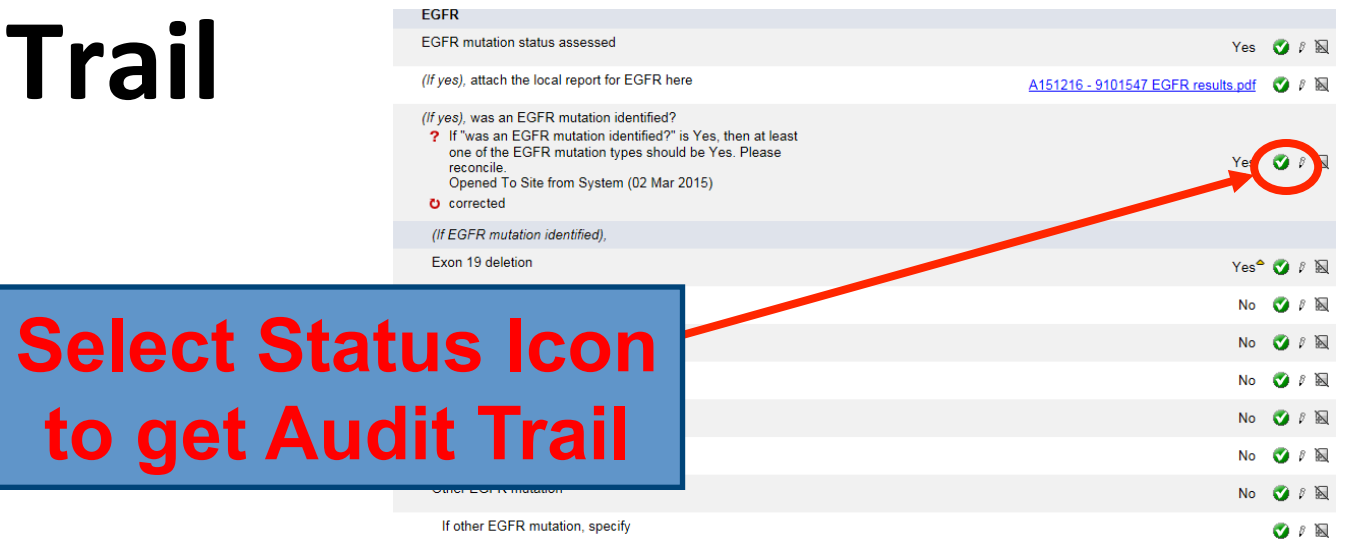

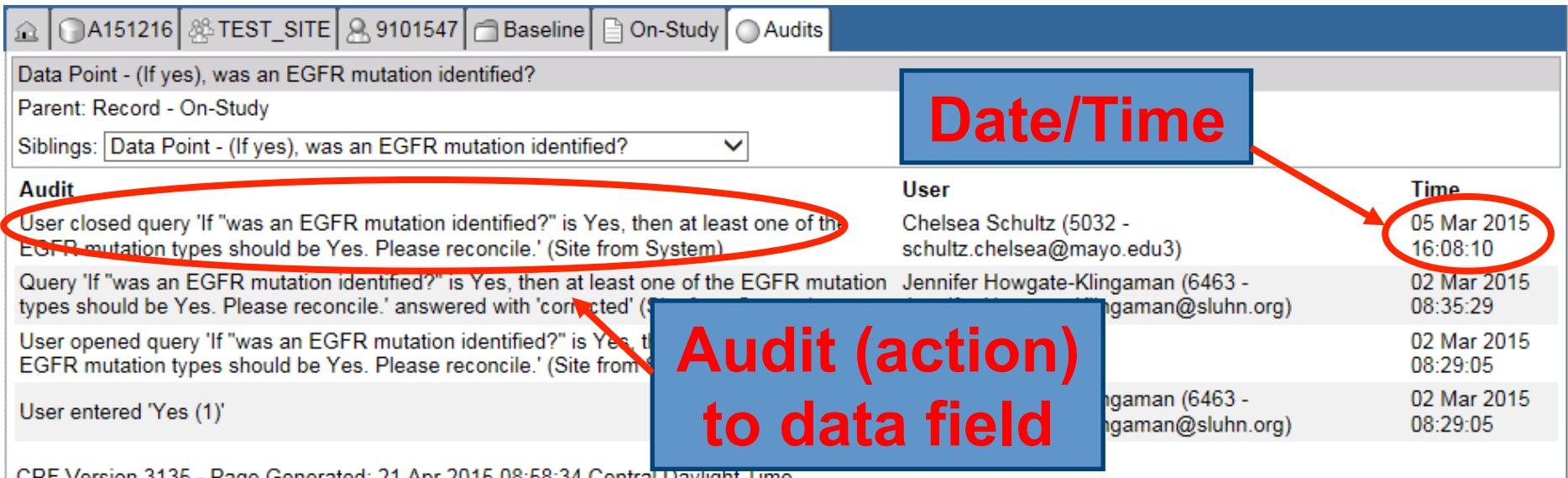

CRF Version 3135 - Page Generated: 21 Apr 2015 08:58:34 Central Daylight Time

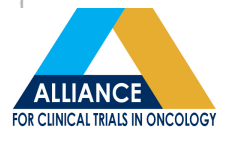

# **Audit Trail**

- The User column shows actions recorded by the CRP, DM, and System (queries).
- The DM and the CRP can view the audit trail.

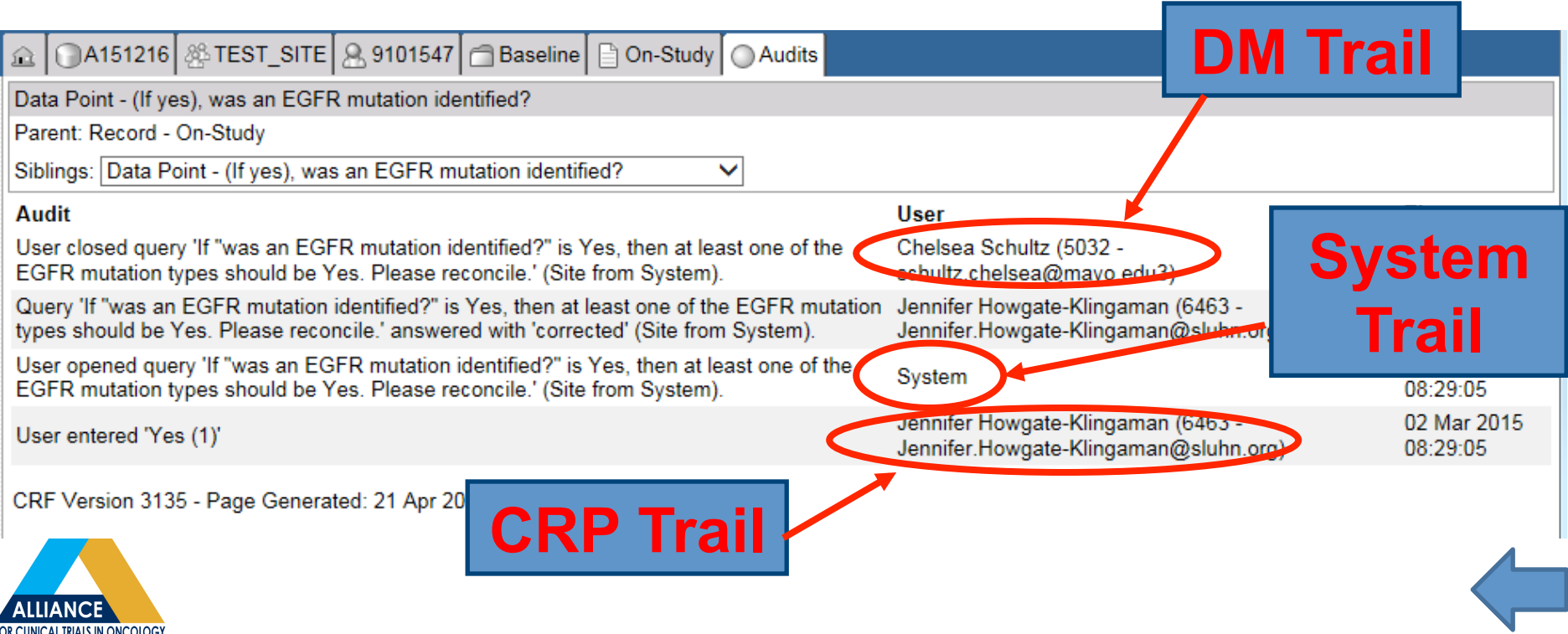

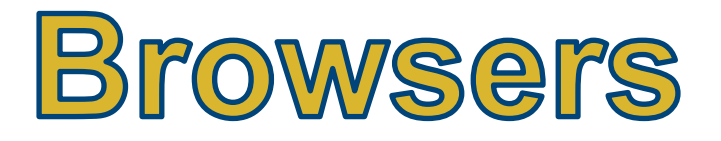

# Currently, Rave can be accessed using any one of five browsers...

- $\checkmark$  Chrome v20
- $\sqrt{1}$  IF v8
- $\checkmark$  Opera v10
- $\checkmark$  Firefox 24
- $\checkmark$  Safari v5

latest version of your versions or newer.

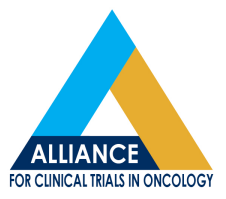

# **Browser Availability**

- Medidata discontinued support for Internet Explorer version 7 (IE7) browser in early 2015 (IE v8 is now needed).
- Keeping browsers up to date ensures a more secure, speedy, attractive, and functional experience for all web-based software used.
- *Note: each one may have quirks when running* reports, depending on version. If you have *trouble with one browser, try a different one.*

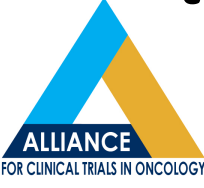

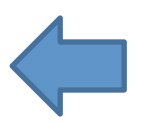

# **AE Bandaid**

Painful entries of AE grades have "speedy recovery"...

 $\overline{a}$ 

**History:** Entering severity grades within AE log tables took unusually long time to process.

**Meanwhile:** "Work around" was suggested to speed up process.

## AE Reporting

**Bandaid:** January 2015, Medidata implemented a patch to speed up the dynamic populations of AE grades.

**Current:** "Work around" no longer needed. Reported feedback indicates that speed issue is fixed and now acceptable.

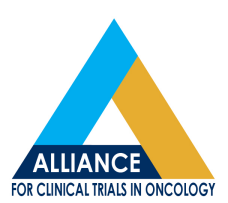

**Site Poll: How many have seen improvement? How many still** having slow response?

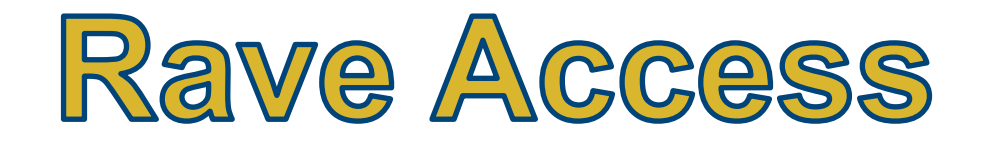

## **Q:** What resources are available if you are unable to access Rave or a study within Rave?

## **A:** #1 – Lead CRP #2 – CTSU website  $#3$  – CTSU

If you have questions about this please contact the CTSU Help Desk.

#### **Learn More About Rave**

#### Rave recourse muterials

• Medidata Account Activation and Study Invitation Acceptance

- CITEP-TANTACCOUNTLE ACCEPTION
- CTSU Newsletter Articles on Rave (March 2012)
- Frequently Asked Questions About iMedidata and Rave
- For ETCTN sites: CTMS Rave User Guide (on the Theradex website **Downloads page)**

Help Desk at **ctsucontact@westat.com** or 1-888-823-5923 for assistance. Contact **roster@alliancenctn.org** for Alliance rostering assistance.

**UNICAL TRIALS IN ONCOLOGY** 

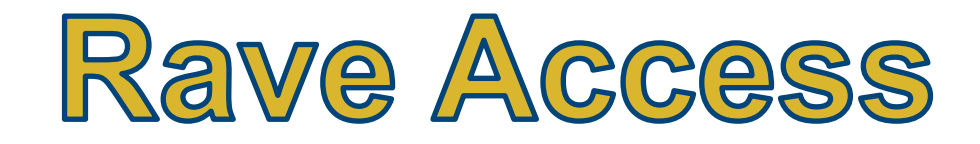

# **Common Reasons for denied access:**

- Rostering issues
- Appropriate Rave Roles
- Missing requirements (eLearning, regulatory, CTEP-IAM credentials)

 $\overline{\mathbf{A}}$ **X Start with the Lead CRP at your site, then** escalate to CTSU resources.

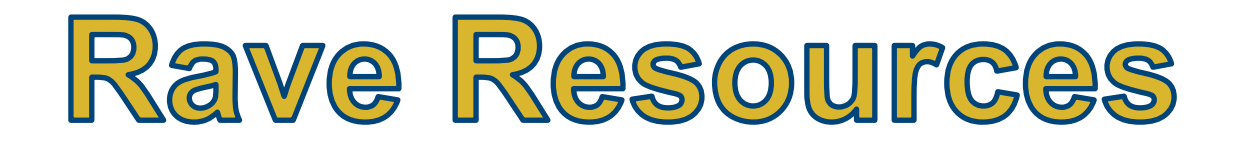

## **Online Resources:**

#### **- Medidata** Rave help website

https://rave-webhelp.s3.amazonaws.com/EDC/WebHelp\_ENG/EDC.htm \* Contains learning modules for wide range of Rave topics

### **- CTSU** Rave Web help website

#### https://www.ctsu.org

\* Under the 'Rave' tab, scroll to the bottom of the page to find link to a listing of frequently asked questions about iMedidata and Rave.

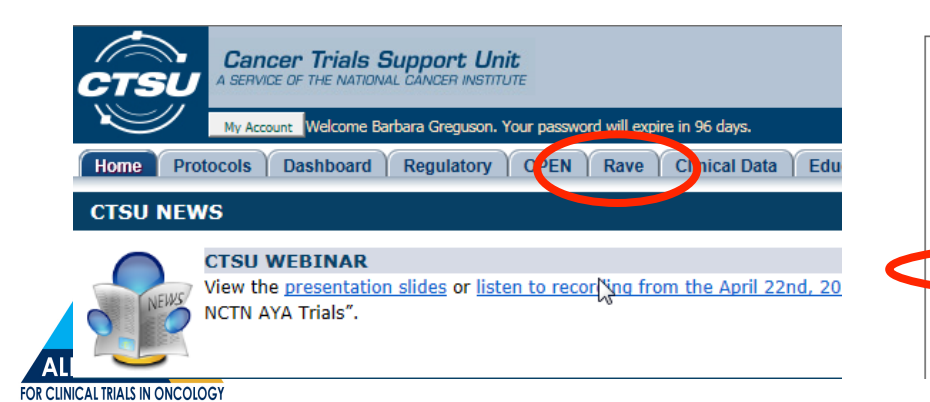

If you have questions about this please contact the CTSU Help Desk.

#### **Learn More About Rave**

Rave resource materials

- Medidata Account Activation and Study Invitation Acceptance
- CTEP-IAM Account Fact Sheet
- CTSH Newclatter Articles on Dave (March 2012)
- Frequently Asked Questions About iMedidata and Rave
- For ETCTN sites: CTMS Rave user Guide (on the Theradex website Downloads page)

# Rave Resources

# **Other Resource:**

## Data Manager (DM)

- \* Your study Data Manager is more than happy to help you with data entry and Rave questions. We are here for YOU!
- **DM Contact information** is located within the 'Resources Section' of each protocol
- Please send an email with details documented to clearly communicate the scenario. Screen shots are great, if applicable.
- **Phone calls may be helpful** in certain scenarios to describe situations that are complex to document. A follow up email to detail the phone call discussion is requested to document the decisions made.

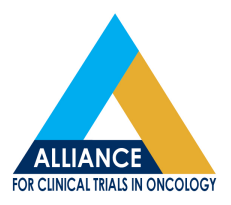

# Rave Web Conferences?

Proposing to hold this same session again in one month...

- **For those who missed this presentation**
- For those who would like further review and support

**Site Poll: How many would be interested<br>in quarterly Rave Web Conferences for** presentations and questions?